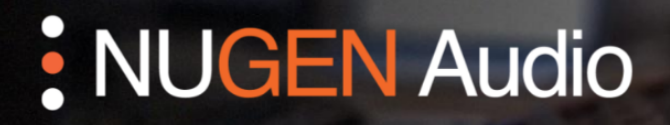

**GUÍA DE LICENCIAMENTO** 

## Desautorización de Licencias

Cómo desautorizar tu producto NUGEN Audio

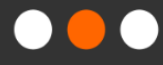

English

Português

## Desautorización de Licencias

Usted necesita estar conectado a internet para desautorizar una licencia con verificación de respuesta.

• Abra la interfaz del plug-in y haga clic sobre el logo de NUGEN Audio.

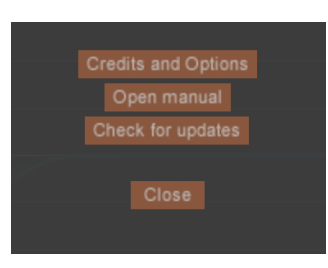

• Seleccione la opción "Credits and Options" (Créditos y Opciones).

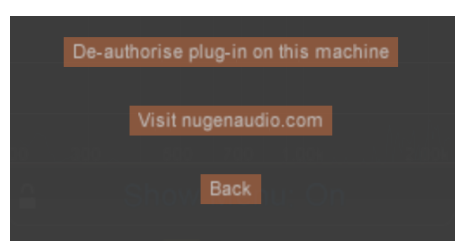

- Seleccione la opción "De-authorise plug-in on this machine" (Desautorizar plug-in en esta máquina). El plug-in le preguntará si usted está seguro de su decisión.
- Seleccione la opción "Yes I am sure" (Sí estoy seguro). De ese modo, su licencia es desautorizada.

Contacte **[support@nugenaudio.com](mailto:support@nugenaudio.com)** para mayor asistencia.

## : NUGEN Audio